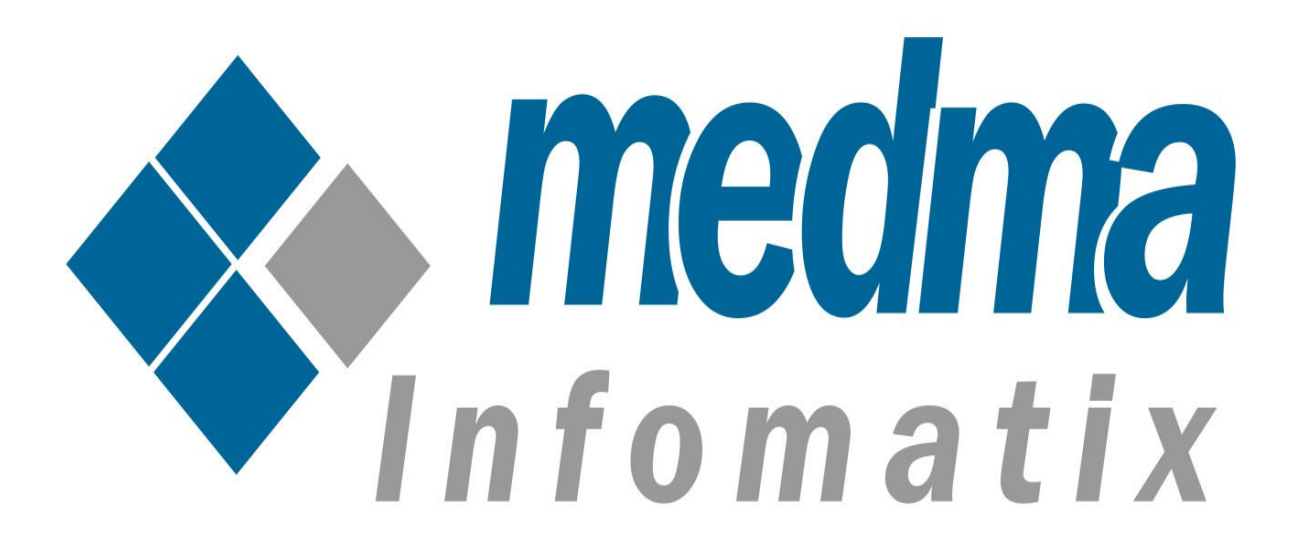

# **User Manual for Medma Lazy** Loader

Works on Magento 2.0 and above

# **Medma Lazy Loader**

There are many ways to improve the performance of your Magento store. All shop owners know that the product images plays an important role on eCommerce website. However there still exist one problem with this.

The more the images you have, the slower the site loads and hence utilizes more bandwidth. The Best solution to this problem is to load your images on demand, which is commonly known as Lazy Loading. Lazy Loading is the best way to improve your page's loading time and performance.

Medma Lazy Loader Extension allows loading of images when scrolling down the pages in order to reduce loading time, to enhance the performance of your Magento store. This Extension makes our category and home page products listing loads faster. It seriously reduces page loading time and also works on search pages for products.

### **Step 1:** Installation

This Installation Guide will provide you the full explanation of the functionality of the Lazy Loader extension for Magento.

The only thing that is needed is to install this Plugin and you are ready to go. For Installing extension Lazy Loader Extension step by step, you need to :

- Purchase and Download the package from "My Downloadable Products" page of your account at our website.
- Unzip the Zipped package
- Place the "Medma" directory in "app/code/" directory through ftp.
- Navigate to **Medma->Lazyloader** enable/disable the extension.
- Finish the Installation process
- Installation is extremely easy as you can install the extension package

directly from Magento Connect Manager or you can also Upload it from FTP.

- Follow The provided instructions.
- That's it !!

Now once you have completed the Installation process, a success message will display on your screen that would indicate that you have successfully completed the Installation Process.

## Step 2: Admin Account Login

Now In order to Login to your Admin Panel, fill up the required fields on the Welcome Page for a successful Login. Enter your Username and Password and then click on the **Sign In** Button for Admin Sign In. This step will land you directly on the Admin page where you can handle all the functionalities from the Admin side.

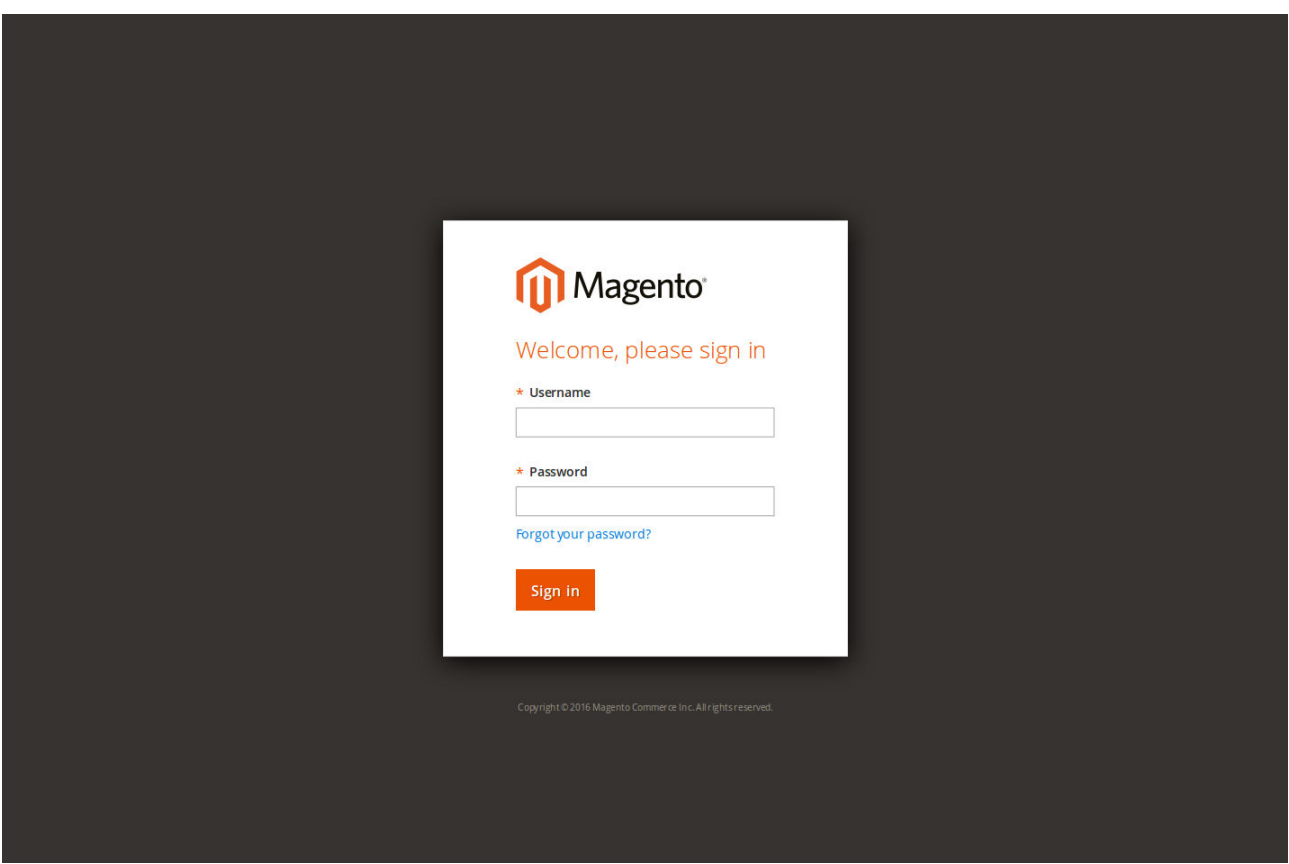

# Step 3: Admin side bar

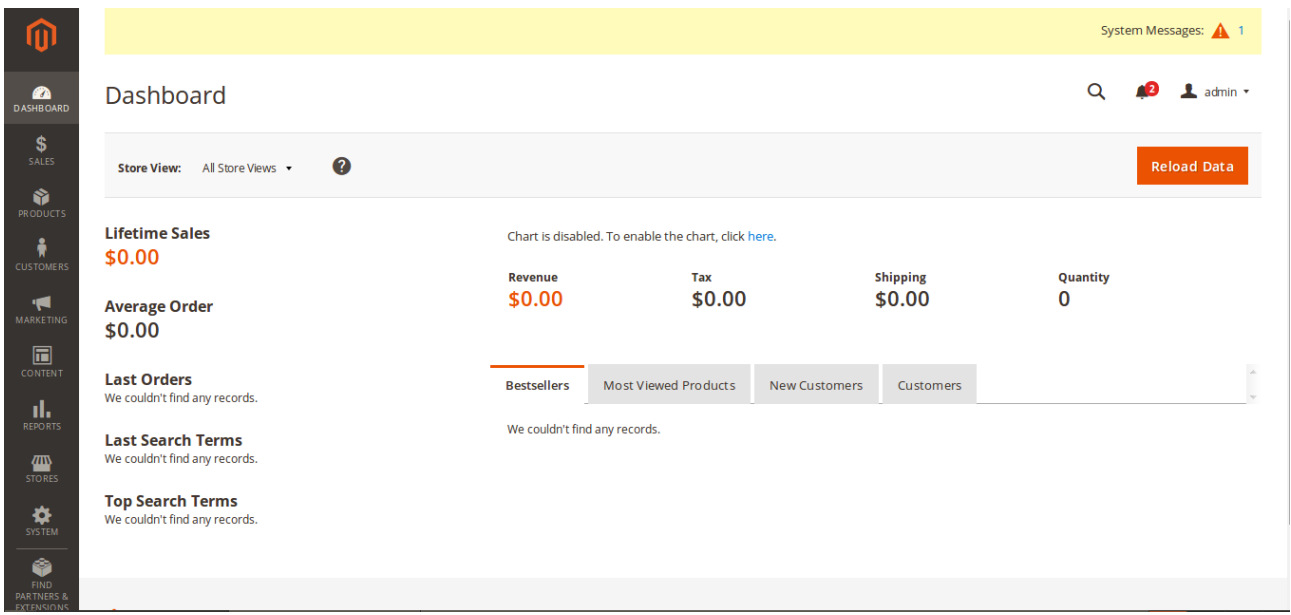

On the Admin side bar, Navigate to Medma → Stores → Configuration →

General setting to perform various operations like enable/disable lazy loader extension, upload desired loading icons, etc.

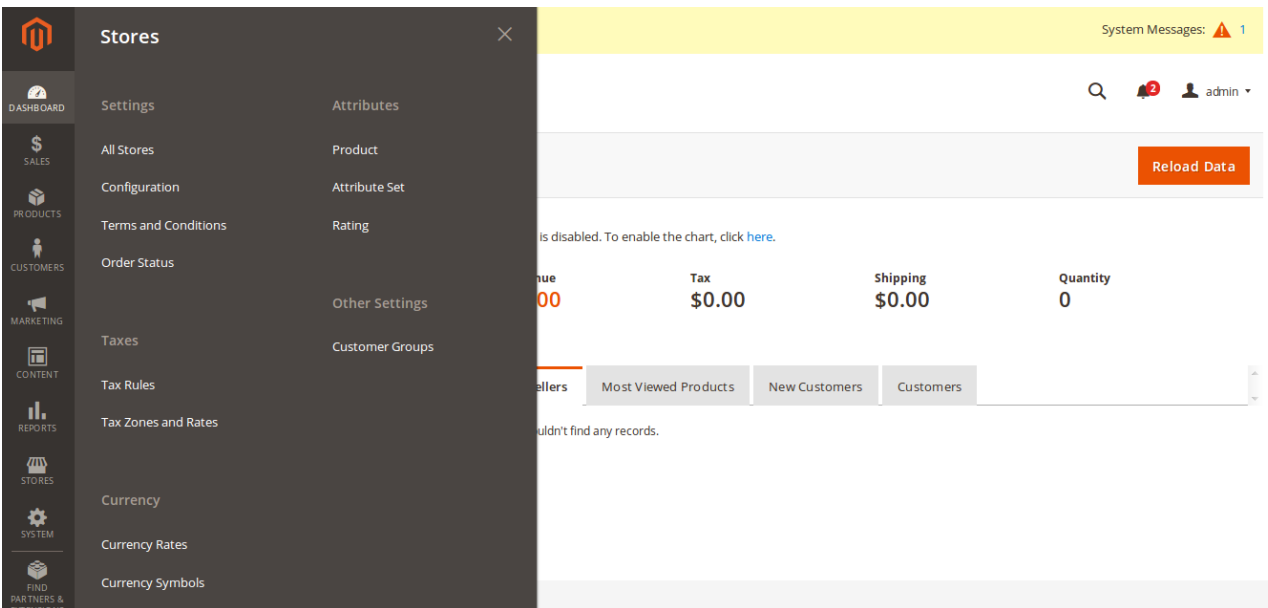

# **Step 4: Configuration Setting**

After Navigating to Medma → Stores → Configuration → General setting →

Module Enabled. Select 'Yes' to enable the module, 'No' otherwise.

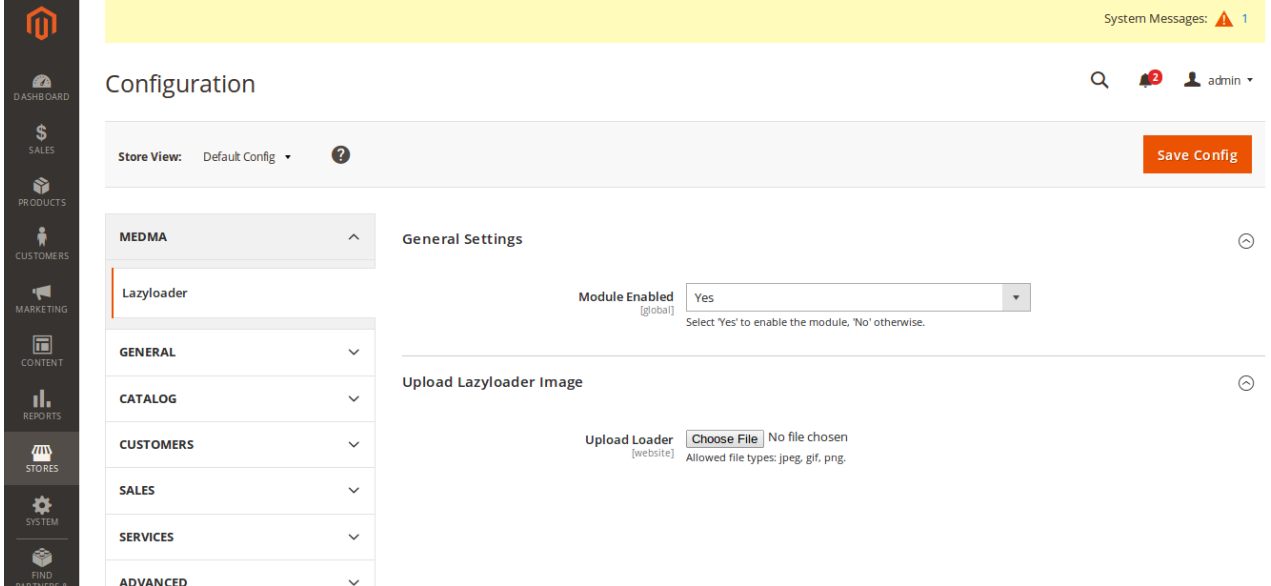

By this general setting Admin can easily enable or disable the extension from the back-end. By enabling the Lazy Loader module one can easily save Internet bandwidth and offload for server. After enabling the extension by selecting 'yes', it will load the product image on scrolling down the page.

Once you disabled the Lazy Loader extension, the frontend appears remains unchanged.

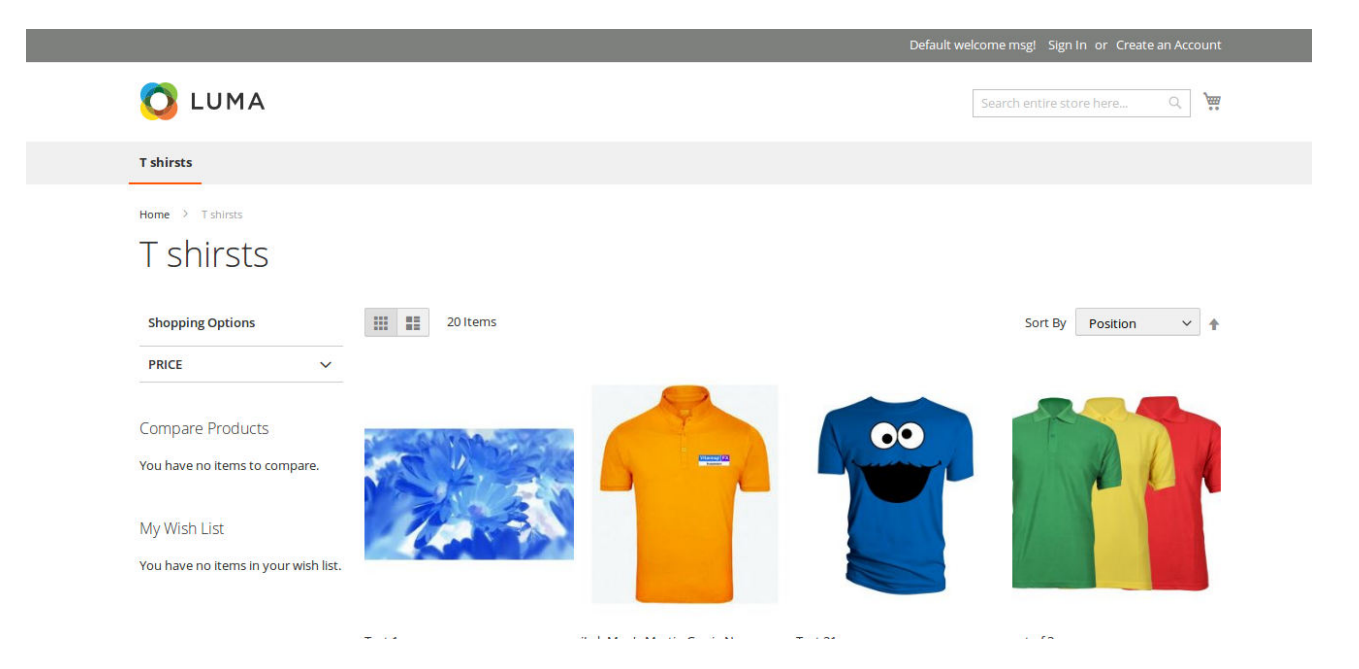

# **Step 5: Lazy Loader Setting**

There is also a special setting available for the merchants, by which you can upload the Lazy loader icons according to your wish. It allows the Admin to choose their desired loading icons. For this, they need to Navigate to Medma → Stores → Configuration → Upload lazyloader image. There admin can upload their desired lazy loader icons of any allowed file type including gif, png or jpeg. Once you upload it from the back-end, it will reflect back on the front-end.

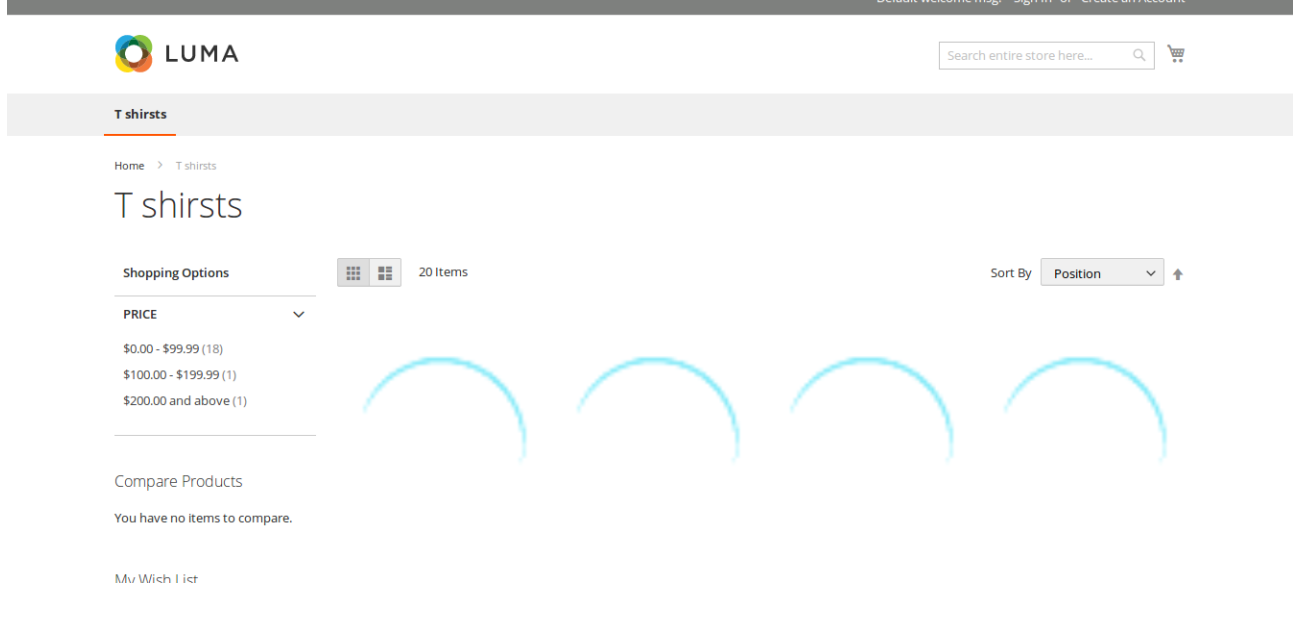

It is the most reliable extension with extreme functionality including reliability, reusability and stress management. It works for both the category and search pages of the product on your magento store. This is a very unique extension for Merchants that provides great "look and feel" along with improving page loading time and performances.

## FEATURES:

- No core file changed.
- A very unique extension for merchants.
- Works for both category/search pages.
- Save Internet bandwidth and offload for server
- Loads product image on scrolling down the page.
- Allows the Admin to choose their desired loading icons.
- Admin can upload their desired lazyloader images from back-end of any allowed file types jpeg, png, or gif.

### **SUPPORTED FEATURES:**

- A very useful extension to enhance the performance of category pages.
- Works on Magento 2.0 and above.

# INSTALLATION

- Install Extension using Magento Connect.
- Log out from admin and log in admin again.
- Admin can anytime disable extension from back-end.
- Navigate to Stores->Configuration->General setting->Enable module. Select 'Yes' to enable the module, 'No' otherwise.

## **CONTACT US:**

For any technical support, please click button to create ticket

### [Open Ticket](https://medma.freshdesk.com/support/tickets/new)

Give us your valuable feedback to improve this extension, we will surely consider your feedback in the next release version of the extension.